### **宮崎空港制限表面高回答サイト操作説明書**

#### **●制限表面概略**

空港の周辺には進入表面、転移表面及び水平表面といった制限表面が設定されており、航空法 49条で 「進入表面、転移表面又は水平表面の上に出る高さの建造物。植物その他の物件を設置し、植栽し、又は留 置してはならない(一部省略)。」と定められています。

制限表面は、その種類によって水平な部分もありますが、概ね以下の図のように空港中心から外側に向け て制限高が高くなります。

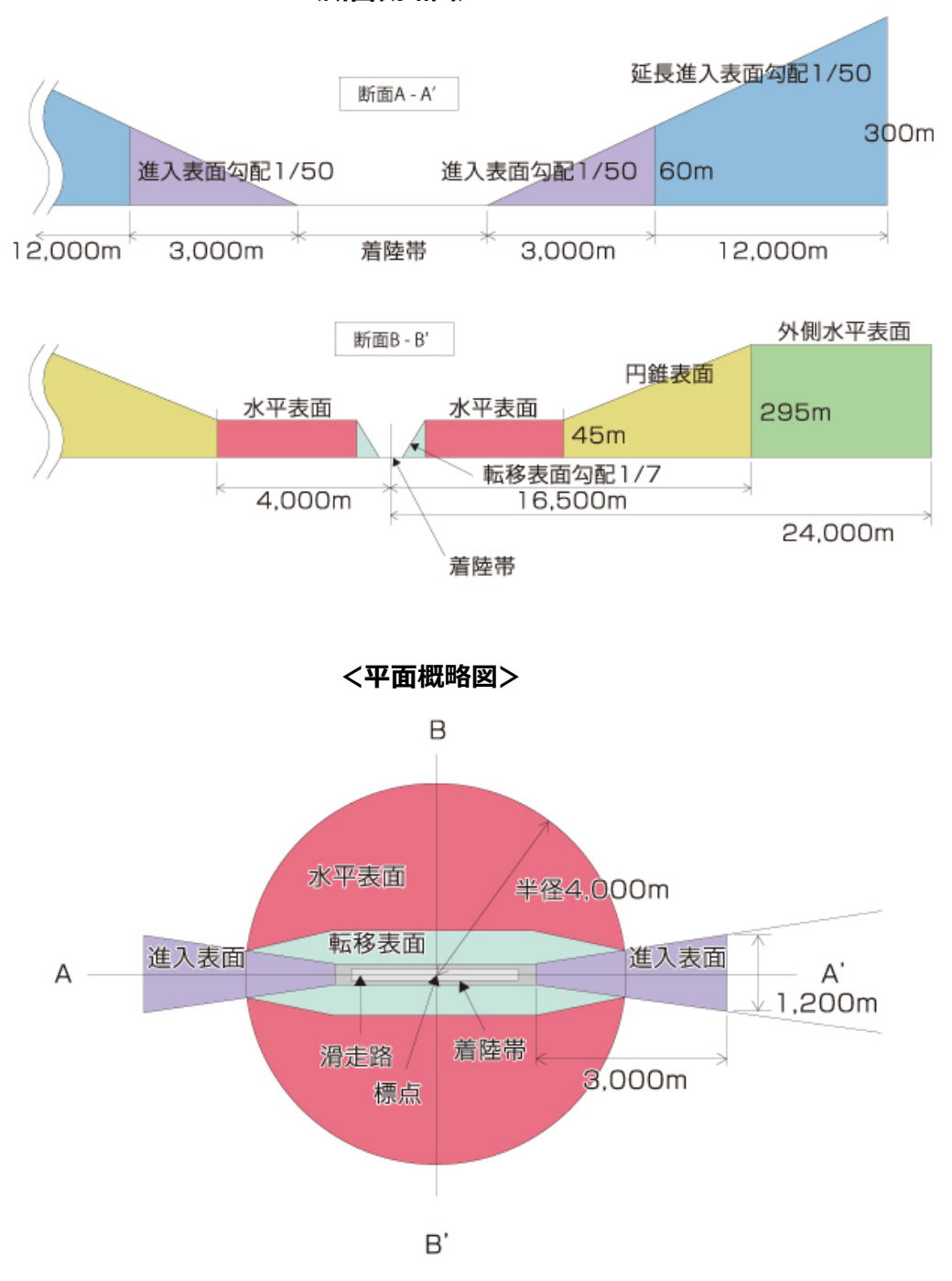

**<断面概略図>**

★詳細な制限表面概略図は下記サイトよりご確認ください。

<https://www.cab.mlit.go.jp/wcab/measure/restriction.html>

# **●システム操作方法概略**

住所を入力し、詳細地図表示ボタンをクリックします。周辺の地図が表示されますので、建物の建築予定 箇所をクリックして下さい。その際、クリック地点から宮崎空港の標点に向けて直線が引かれます。 上述の制限表面概略図の通り、空港に近い程、制限高が低くなりますので、直線を参考として建築予定箇所 内で空港に一番近いポイントをクリックして下さい。地図の下部にクリック地点の住所、制限表面の種類と 制限高が表示されます。

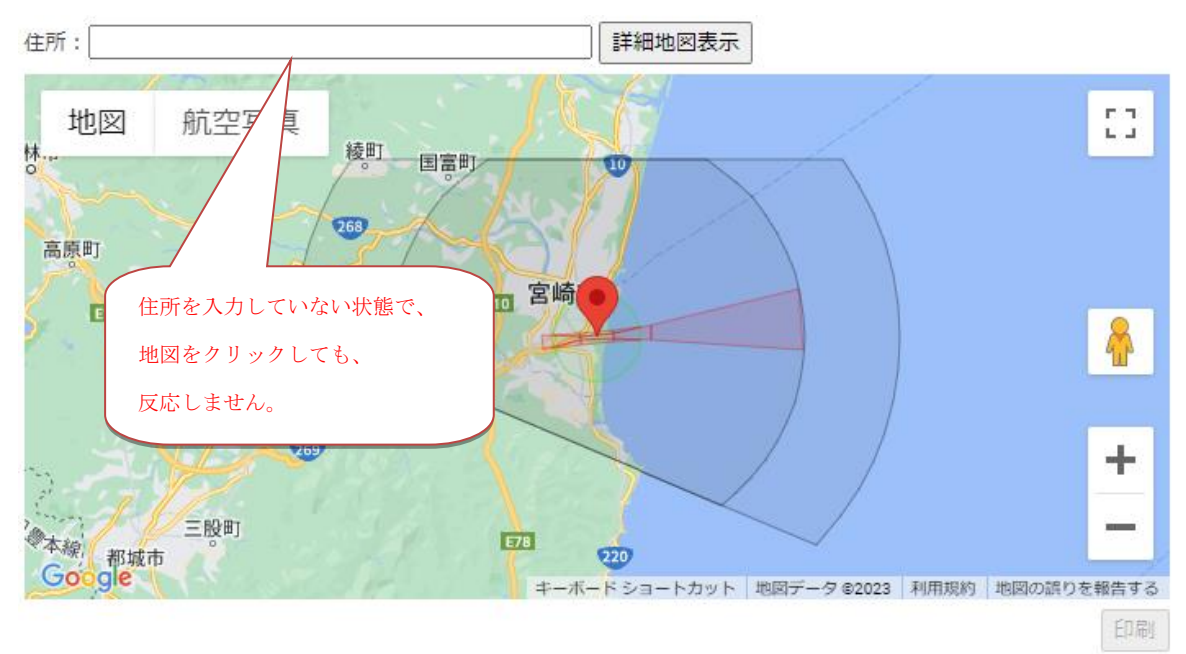

# **●高さ制限の照会方法**

以下①~④の手順で検索し、制限高を記載した地図を印刷できます。

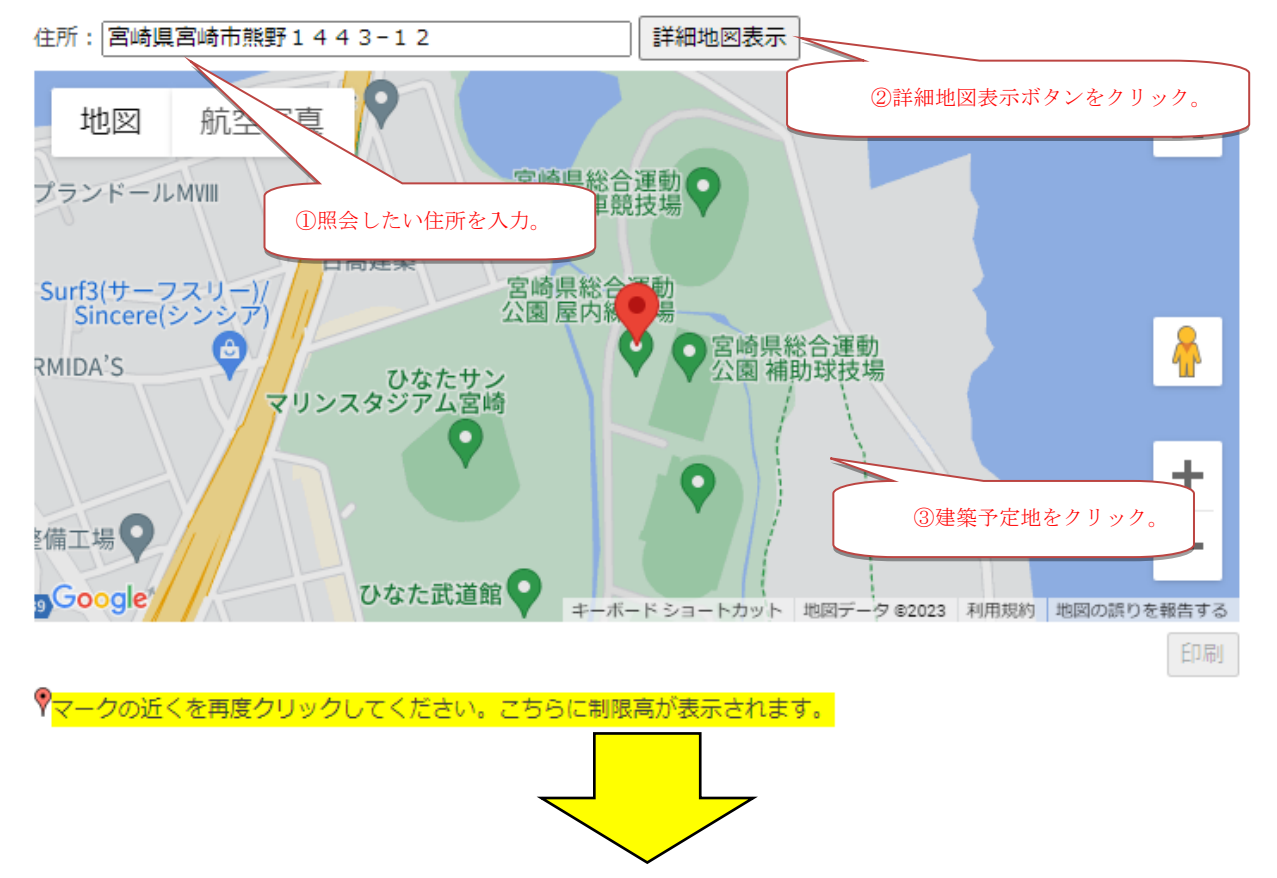

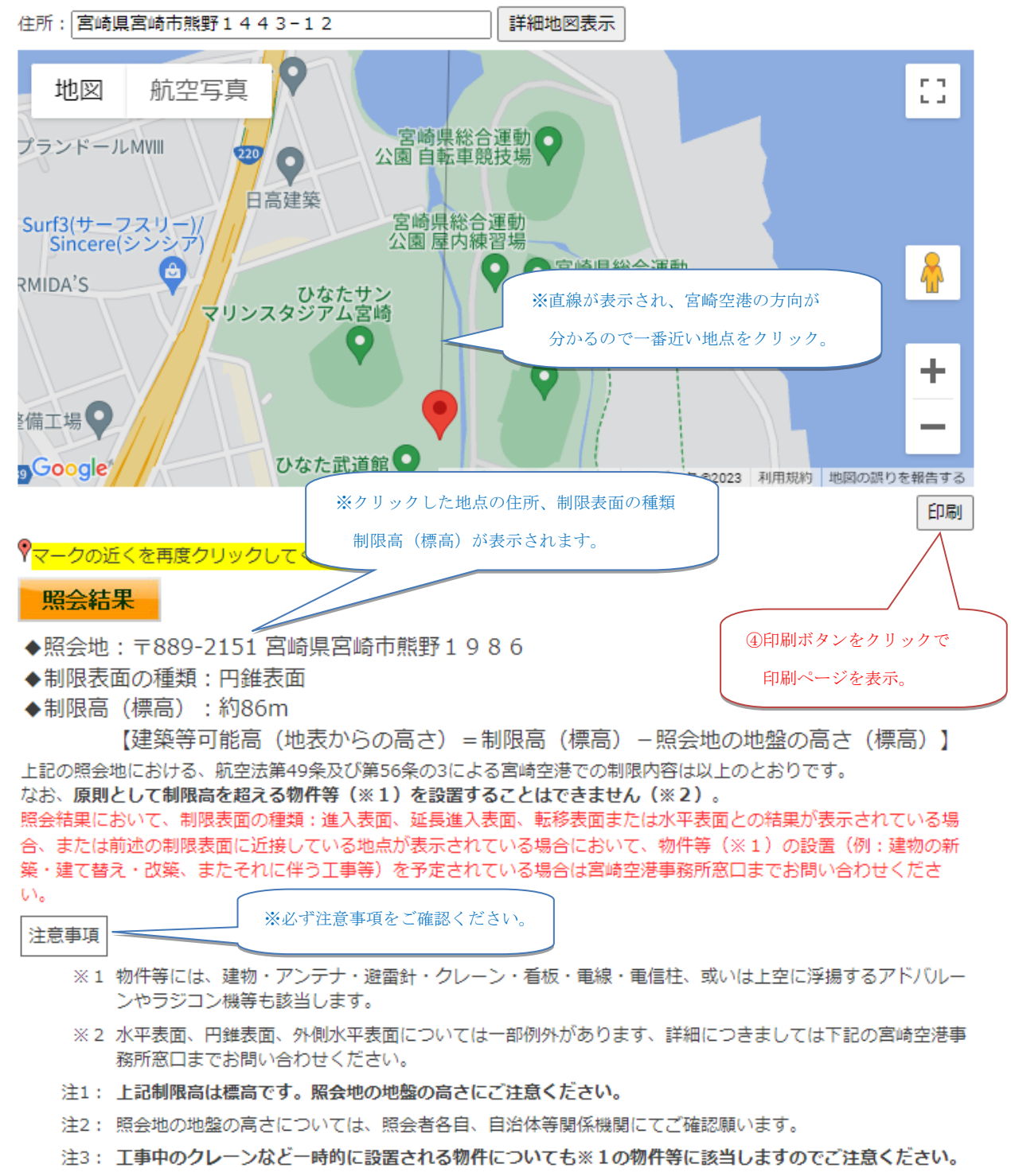

- 注4: 地域によっては、制限高よりも地盤高が高い区域が存在します。該当する場合は、大阪航空局への申請が必 要となります。詳しくは下記の宮崎空港事務所窓口へお問い合わせください。
- 注5: 上記回答で当該地が「範囲外」の場合や、物件等が制限高を超えていない場合でも、物件等((クレーン、 アンテナ含む) ※1) の地上からの高さが60m以上の場合については、航空法第51条及び第51条の2の規 定により航空障害灯の設置が必要となる場合があります。詳しくは国土交通省大阪航空局(保安部)航空灯 火・電気技術課監理係 (06-6937-2766) へお問い合わせください。

\*\*窓口\*\*

国土交通省 大阪航空局 宮崎空港事務所 総務課 TEL:0985-51-3223 (平日9:00~12:00及び13:00~17:00) MAIL:cab-miyazaki-chiiki@mlit.go.jp

# **●再照会について**

別地点の制限高を照会する場合は、入力した住所を消去し、再度照会する住所を入力してください。 その後の手順は、通常の照会方法と同じ手順となります。

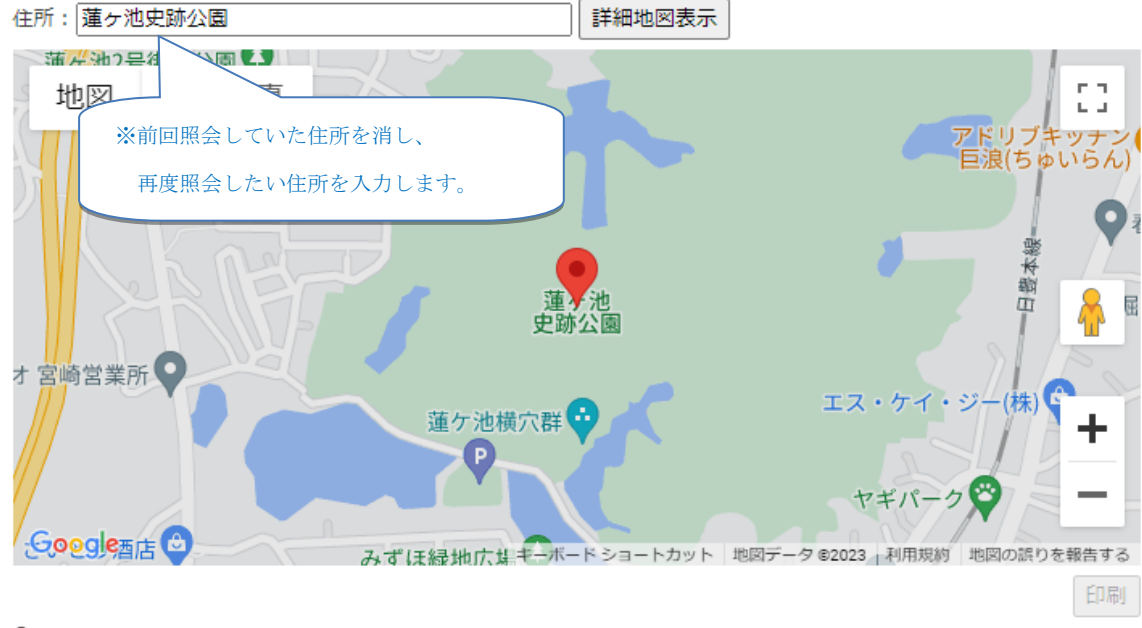

♥<mark>マークの近くを再度クリックしてください。こちらに制限高が表示されます。</mark>

### **●制限表面の範囲外について**

照会された住所が、宮崎空港の高さ制限区域の範囲外に該当する場合もございます。ですが、 他空港で定められた高さ制限に抵触する場合もございますので、該当する可能性のある近隣の空港に 直接お問い合わせください。

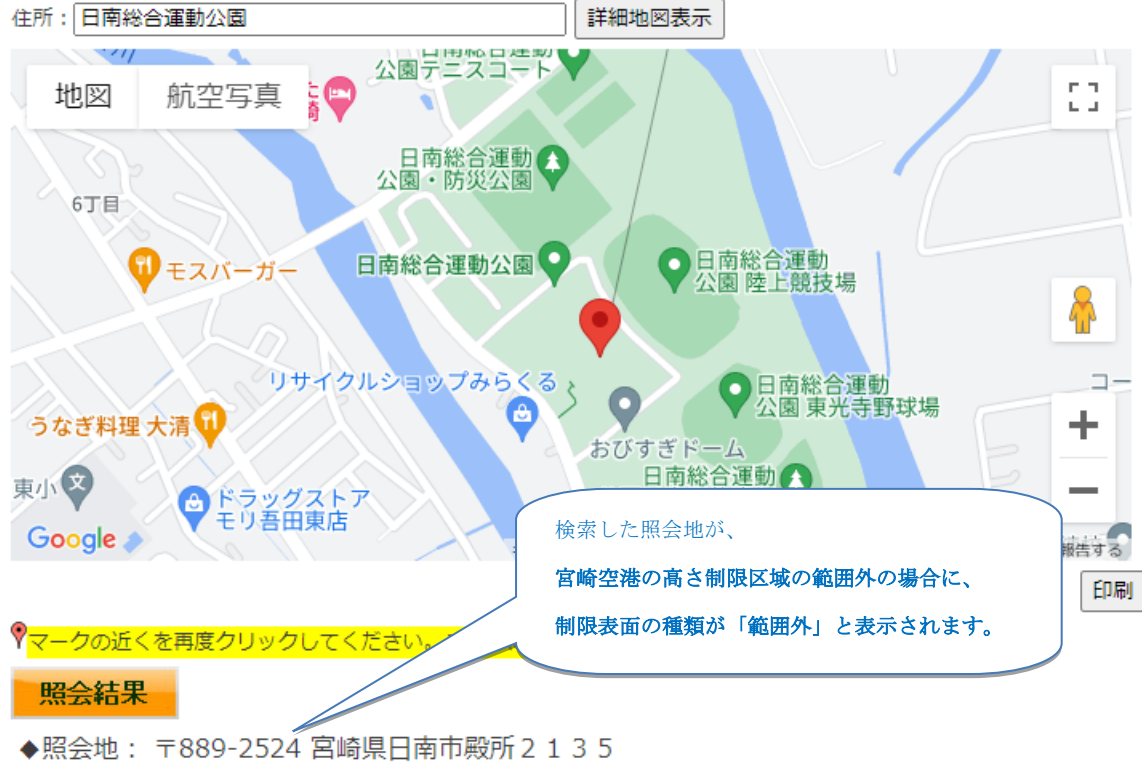

- ◆制限表面の種類: 範囲外
- ◆制限高(標高):ご照会の場所は宮崎空港の高さ制限区域の範囲外ですが、 他空港の制限エリアに該当すると思われる場所につきましては、 照会地近隣の空港にお問い合わせください。

ご不明な点がございましたら宮崎空港事務所窓口までお問い合わせください。 また、範囲外の場合でも物件等(クレーン·アンテナ含む) ※1の地上からの高さが60m以上の場合については、 航空法第51条及び第51条の2の規程により航空障害灯の設置が必要となる場合があります。 詳しくは国土交通省大阪航空局 保安部 航空灯火・電気技術課 監理係 (06-6937-2766) へお問い合わせください。

#### 注意事項

※1 物件等には、建物・アンテナ・避雷針・クレーン・看板・電線・電信柱、或いは上空に浮揚するアドバルー ンやラジコン機等も該当します。

\* \*窓口 \* \*

#### 国土交通省 大阪航空局 宮崎空港事務所

総務課

TEL:0985-51-3223 (平日9:00~12:00及び13:00~17:00) MAIL:cab-miyazaki-chiiki@mlit.go.jp

一 以上 一